## **Eacnamaíocht Bhaile**

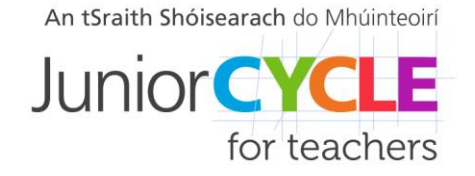

www.jct.ie

## **Teimpléad Torthaí Foghlama a Iniúchadh Treoracha**

Sna rannóga **Torthaí Foghlama** agus **Briathra Gnímh** den teimpléad seo gheobhaidh tú roghchláir anuas; ceann do na torthaí foghlama ó gach ceann de na snáitheanna d'Eacnamaíocht Bhaile na Sraithe Sóisearaí agus ceann do bhriathra gnímh Eacnamaíocht Bhaile na Sraithe Sóisearaí. Cliceáil ar 'Roghnaigh Snáithe ... Toradh Foghlama' nó 'Cuir isteach an Briathar Gnímh' agus beidh saighead le feiceáil. Cliceáil ar an saighead agus beidh na torthaí foghlama don snáithe sin nó na briathra gnímh sin le feiceáil. Cliceáil ar an gceann ar mhaith leat a bheith ag obair leis, agus beidh sé le feiceáil i dtéacs iomlán sa teimpléad.

Chun gné de thoradh foghlama a aibhsiú nuair a bhíonn an toradh foghlama roghnaithe agat deaschliceáil agus brúigh '*Remove Content Control'*. Is téacs bán atá ann anois agus is féidir é a aibhsiú mar is gá.

Chun an forbhreathnú ceart a chur isteach do ghné an toraidh fhoghlama a roghnaíodh, scrios na trí ghné nach mbaineann an toradh foghlama leo. Ansin méadaigh bosca na gné a roghnaíodh go dtí méid bhosca na gné ar an scáileán trí an cúinne ar dheis a tharraingt.

Is féidir an obair seo a úsáid chun cabhrú leat an roinn **Príomhfhoghlaim** den Aonad Foghlama Idirghníomhach Pleanála a líonadh isteach.

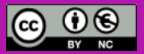